## **1 Formular aufrufen**

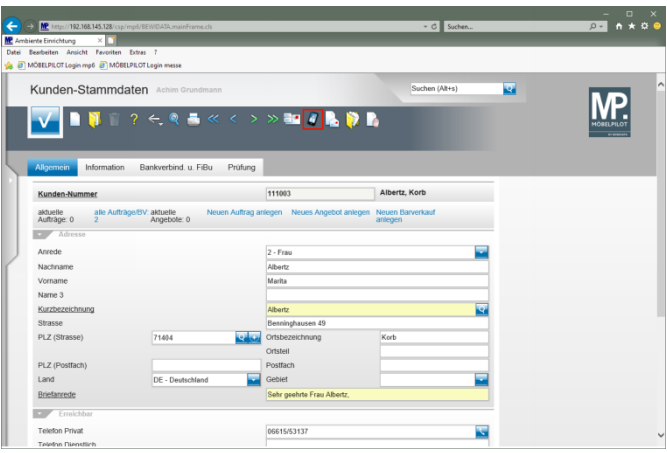

Klicken Sie auf den Hyperlink **Kundenkontakt**.

**2 Kundenkontakt einpflegen**

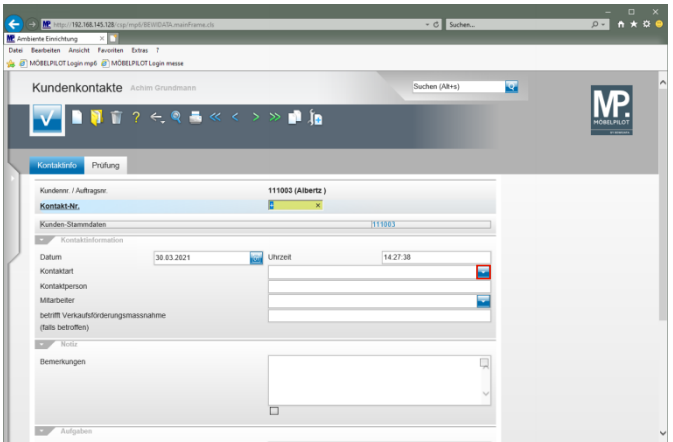

Klicken Sie im Feld **Kontaktart** auf die Schaltfläche **Öffnen**.

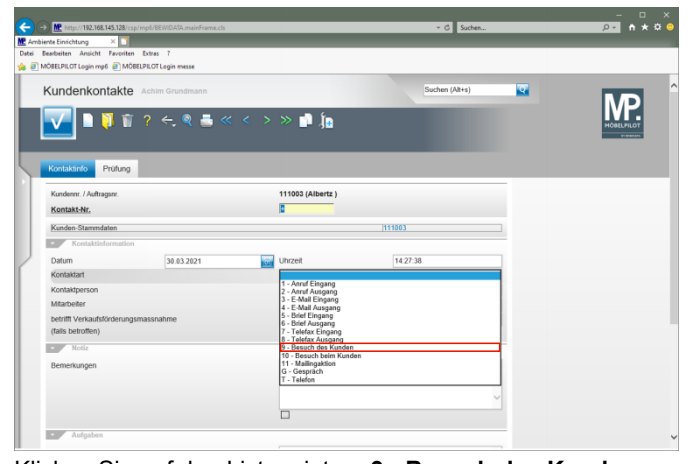

Klicken Sie auf den Listeneintrag **9 - Besuch des Kunden**.

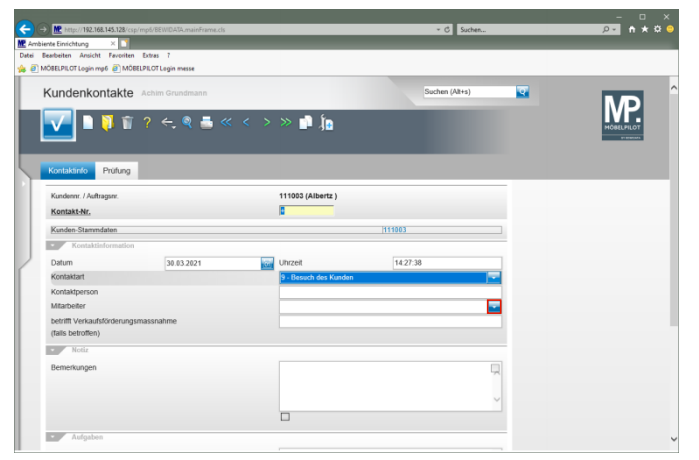

Klicken Sie im Feld **Mitarbeiter** auf die Schaltfläche **Öffnen**.

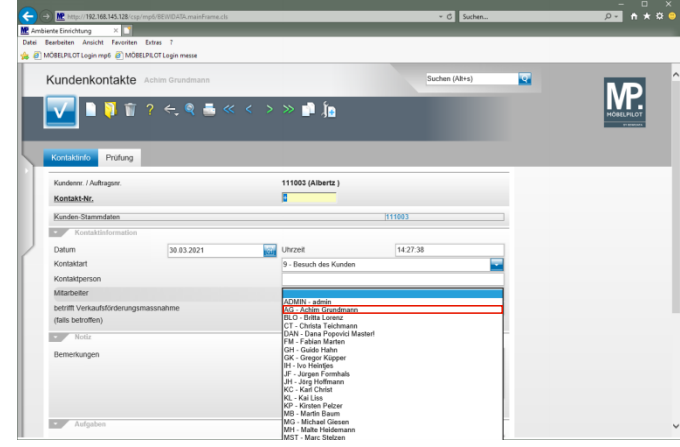

Klicken Sie auf den Listeneintrag **AG - Achim Grundmann**.

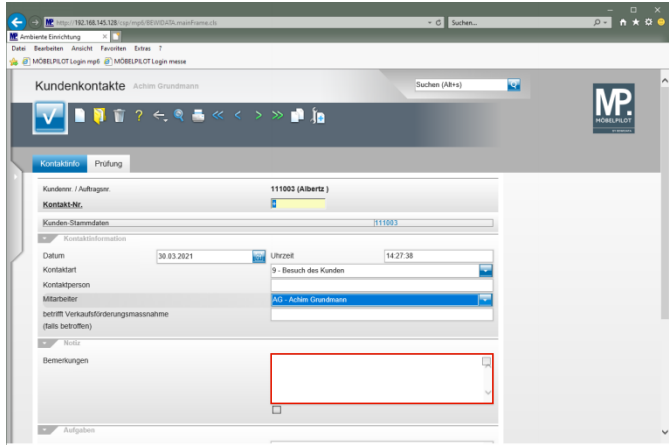

Klicken Sie auf das Eingabefeld **Bemerkungen**.

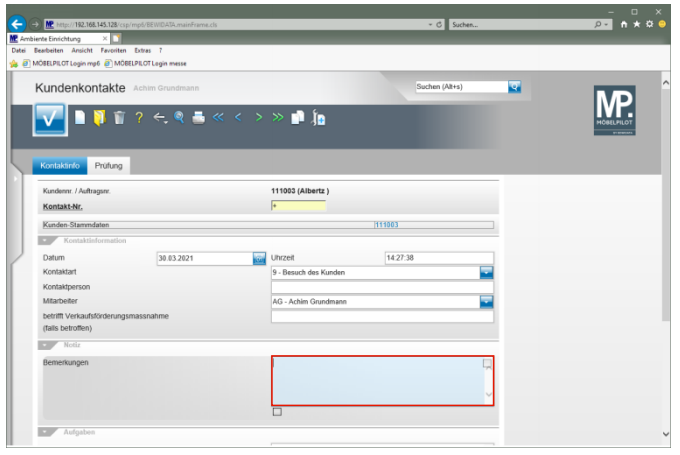

Geben Sie **Kunden Unterlagen und Stoffmuster von Wischi mitgegeben** im Feld **Bemerkungen** ein.

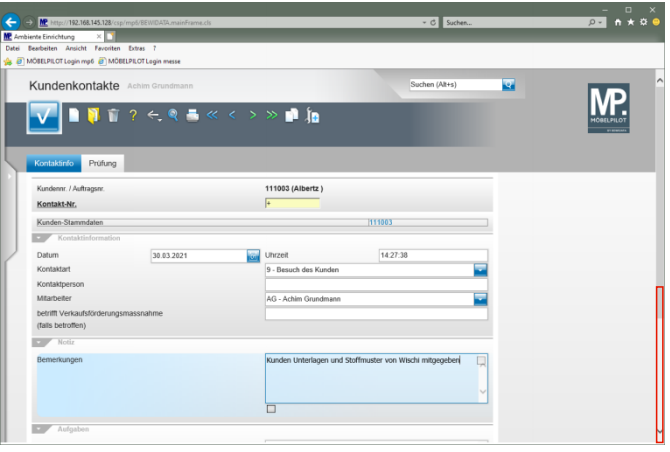

Klicken Sie auf die vertikale Bildlaufleiste.

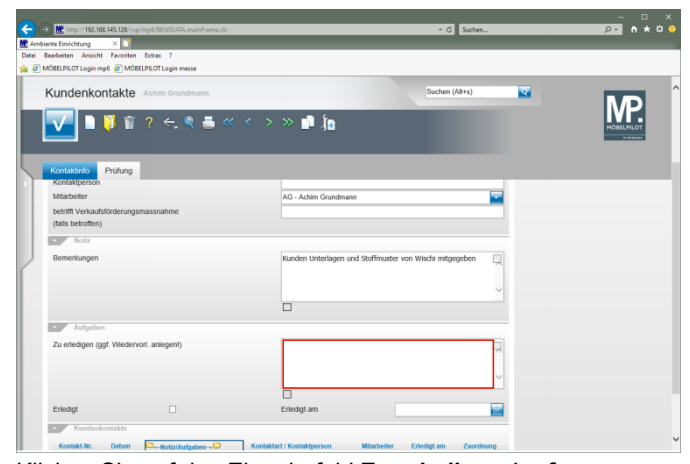

Klicken Sie auf das Eingabefeld **Zu erledigen (ggf. Wiedervorlage anlegen!)**.

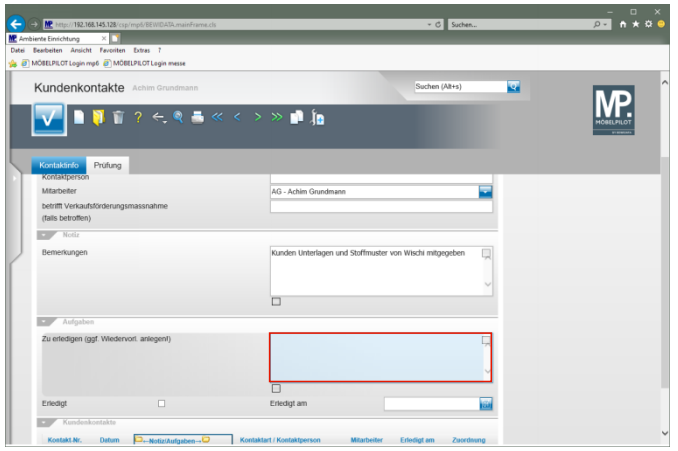

Geben Sie **in 1 Woche nachfassen** im Feld **Zu erledigen (ggf. Wiedervorlage anlegen!)** ein.

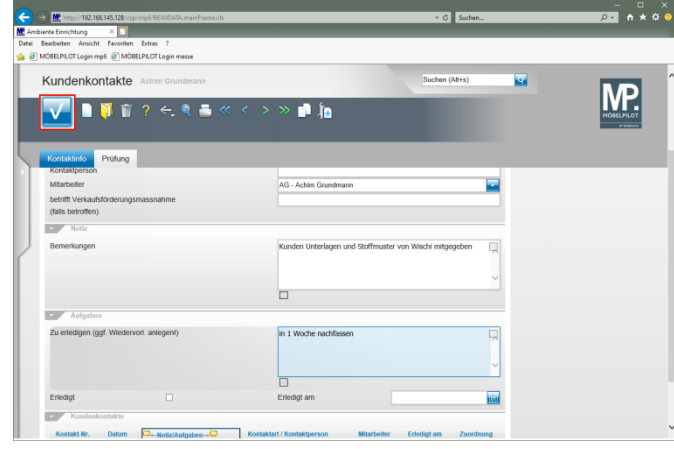

## Klicken Sie auf die Schaltfläche **Speichern**.

**3 Wiedervorlage erstellen**

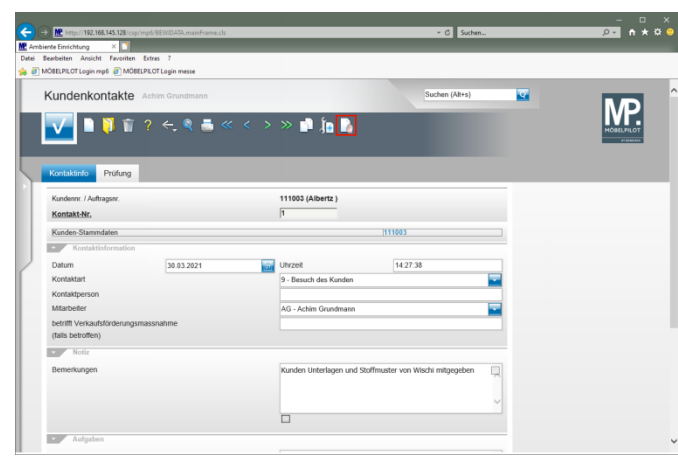

Klicken Sie auf den Hyperlink **Wiedervorlage**.

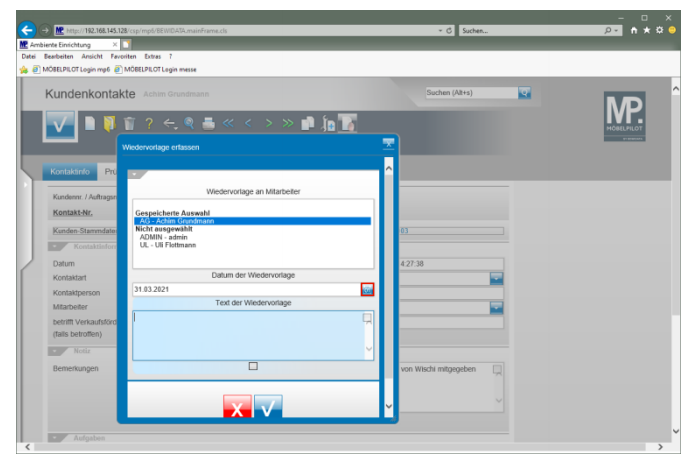

Klicken Sie im Feld **Datum der Wiedervorlage** auf den Hyperlink **Datum**.

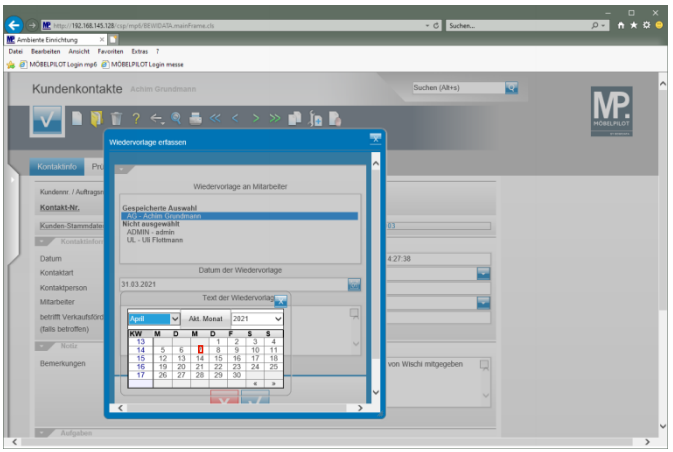

Klicken Sie im Kalender auf **7**.

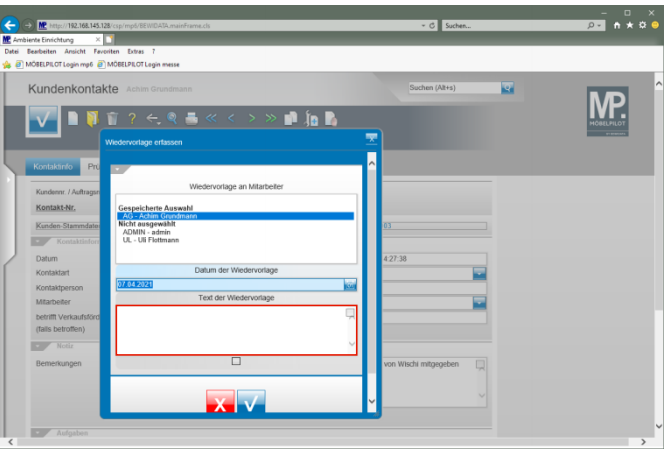

Klicken Sie auf das Eingabefeld **Text der Wiedervorlage**.

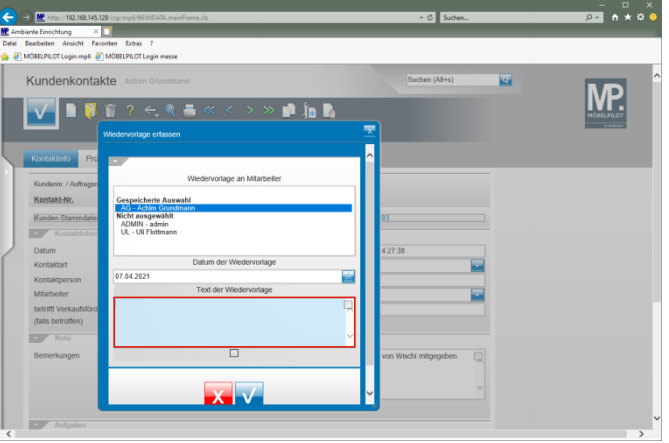

Geben Sie **Kunden anrufen und Termin vereinbaren** im Feld **Text der Wiedervorlage** ein.

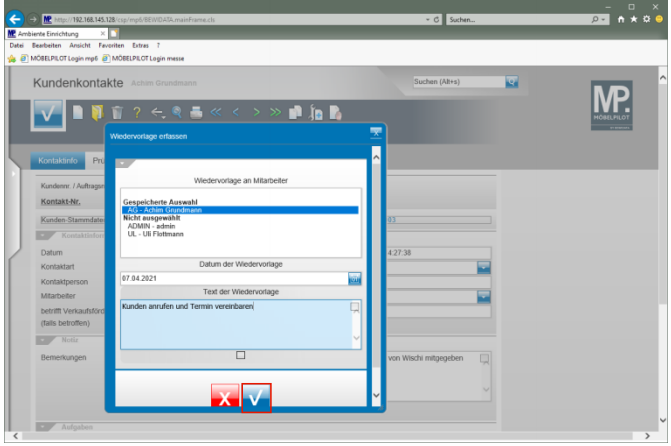

Klicken Sie auf den Hyperlink **OK** und speichern Sie so Ihre Eingaben.

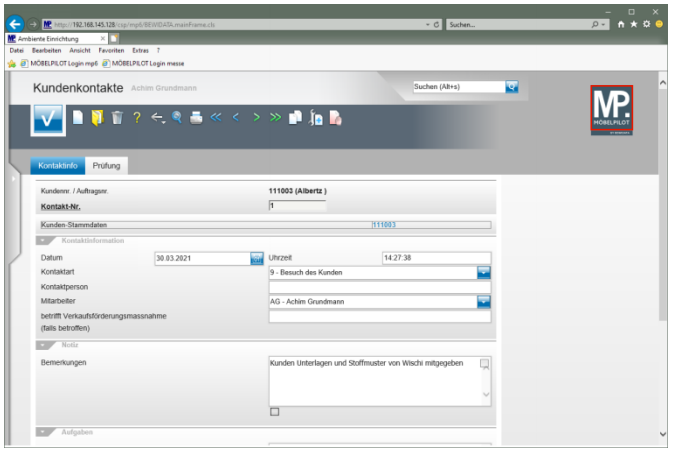

Zum Verlassen des Formulars klicken Sie auf die Schaltfläche **Home-Bildschirm**.

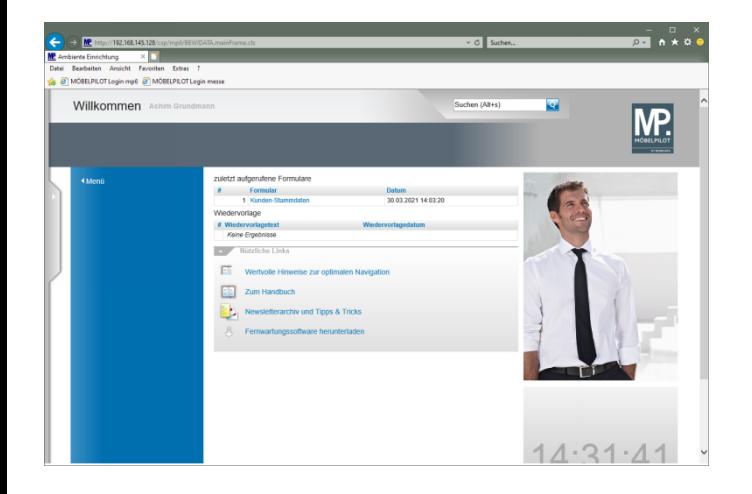